## **Live score**

Questa sezione consente alle società di aggiornare, in tempo reale, i risultati delle gare giocate in casa . Il comitato può decidere se abilitare questa opzione per ogni girone pubblicato. I risultati saranno visibili nell'area pubblica che si aggiorna automaticamente ogni 60 secondi.

## Inserimento e modifica del risultato

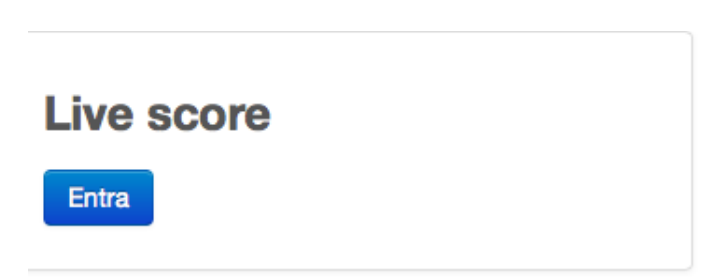

Selezionando la sezione *Live score* si accede all'elenco delle gare del giorno che le proprie squadre giocano in casa.

Si può accedere a questa sezione utilizzando un PC, un tablet o uno smartphone connessi ad internet. Se si utilizza uno smartphone si consiglia di tenere lo schermo in posizione orizzontale.

L'inserimento e la modifica del punteggio della gara sarà attivo solo dopo l'inizio previsto della gara stessa.

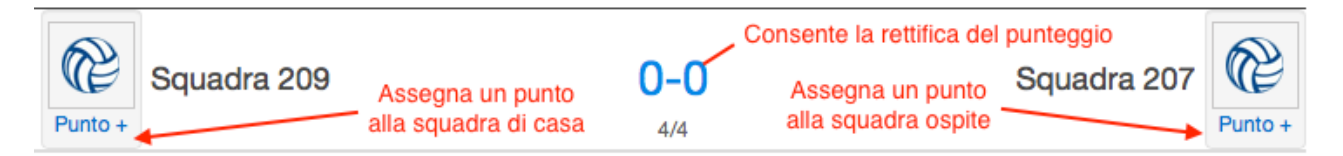

Per assegnare un punto ad una squadra cliccare il pulsante recante la dicitura *Punto +* posto in prossimità del nome della squadra.

Per rettificare il punteggio cliccare il link del risultato,inserire i parziali della gara e cliccare il pulsante di conferma posto alla destra della casella dei parziali..

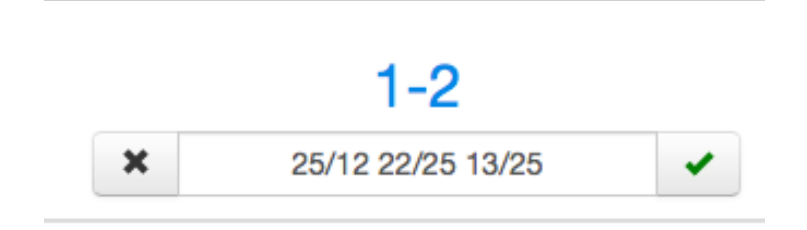

Per chiudere la maschera di inserimento del punteggio, senza salvare i dati, cliccare il pulsante posto alla sinistra della casella dei parziali.

Il punteggio della gara sarà calcolato automaticamente.

Inserire uno spazio per separare i set e il carattere **/** per separare i parziali del set.